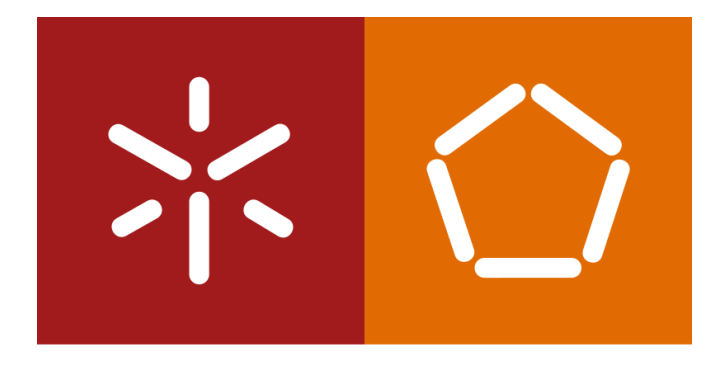

#### Universidade do Minho

Escola de Engenharia

S istemas de A prendizagem e E xtração de Conhecimento

José Machado

Diana Ferreira

## PROGRAMA PRÁTICO

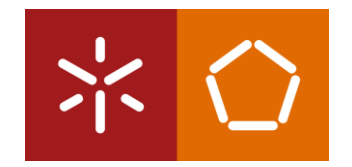

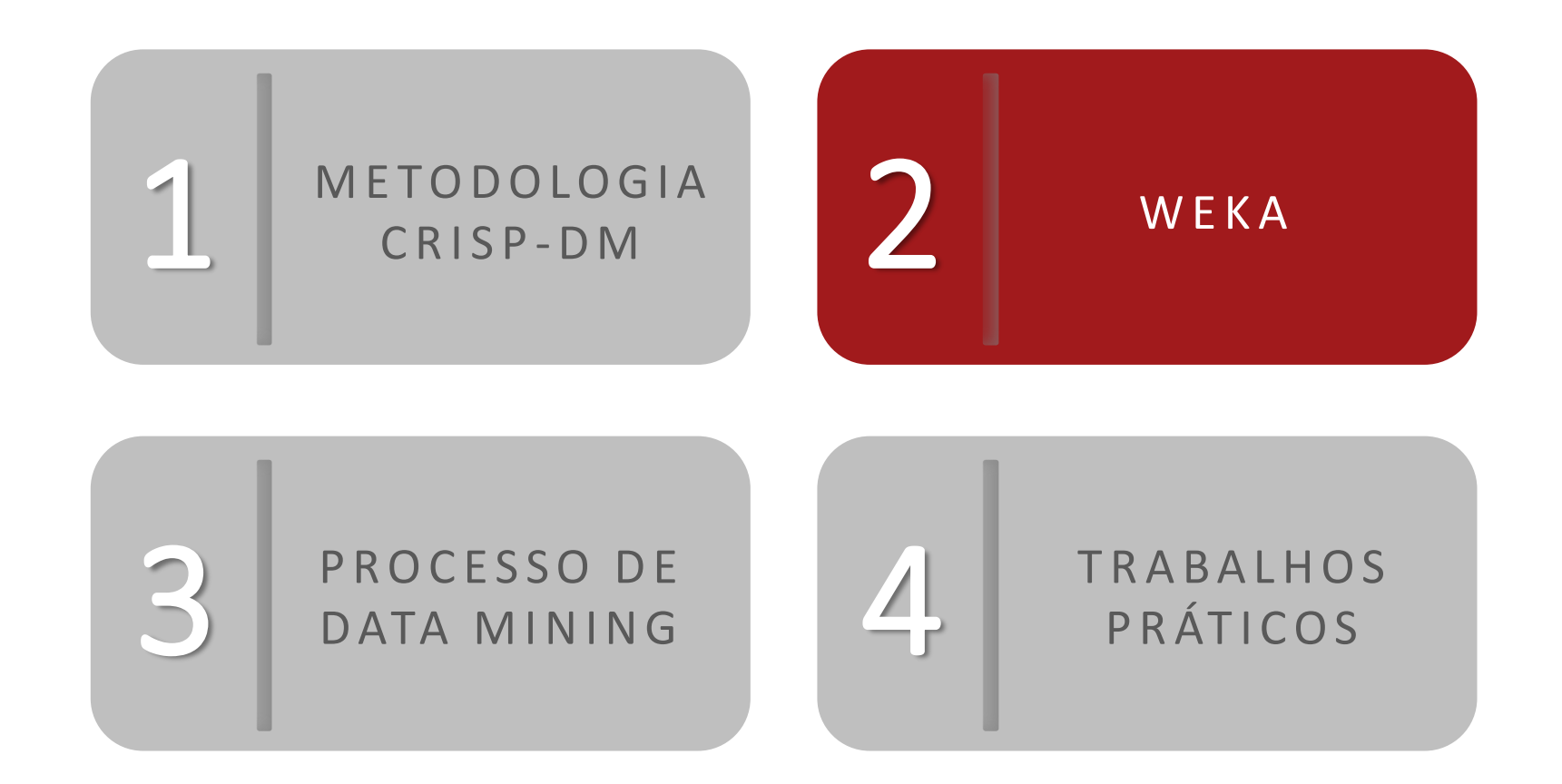

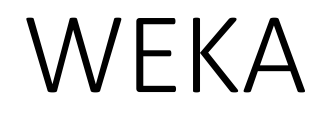

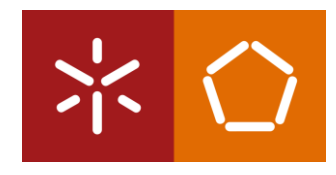

#### **Waikato Environment for Knowledge Analysis (WEKA):**

É um *software* que permite pré-processar grandes volumes de dados, aplicar diferentes algoritmos de Machine Learning e comparar vários *outputs*.

#### **DOWNLOAD:**

*https://www.cs.waikato.ac.nz/ml/weka/downloading.html*

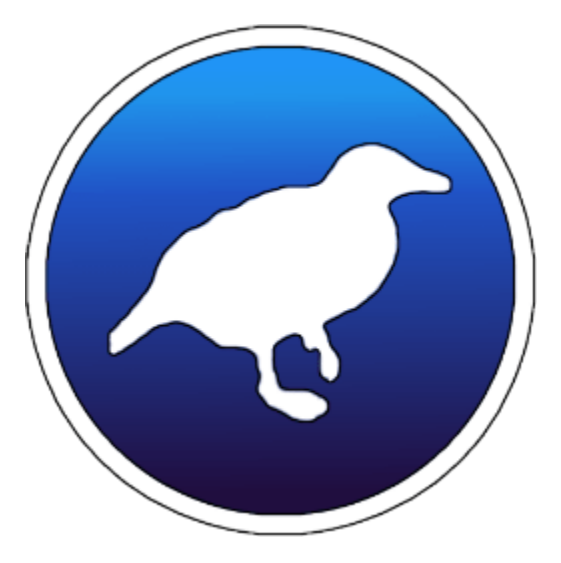

#### WEKA

-

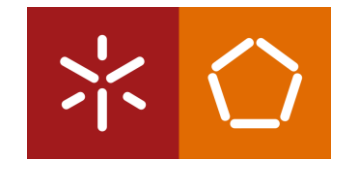

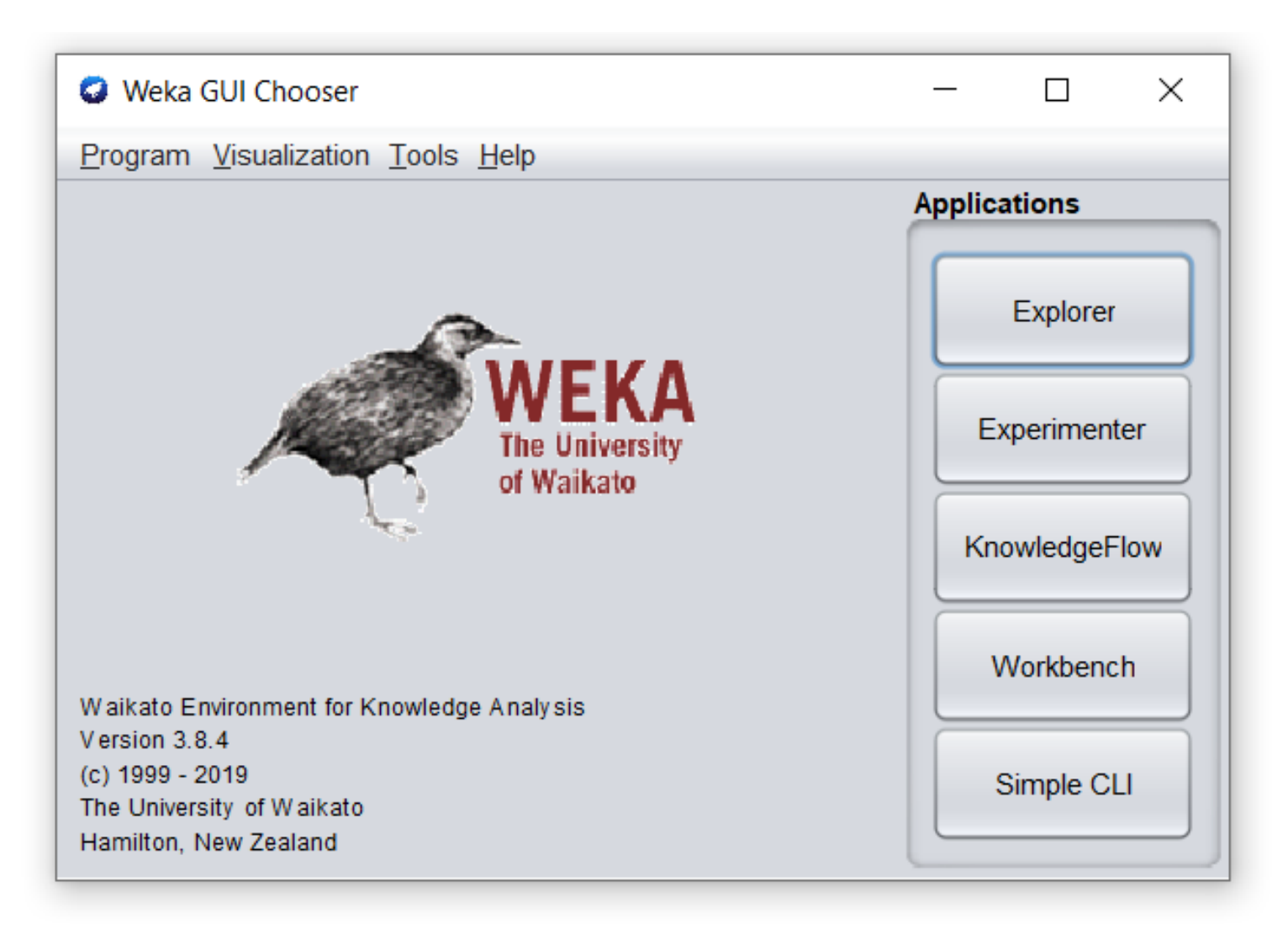

## WEKA

- -

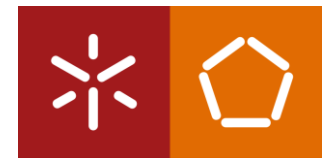

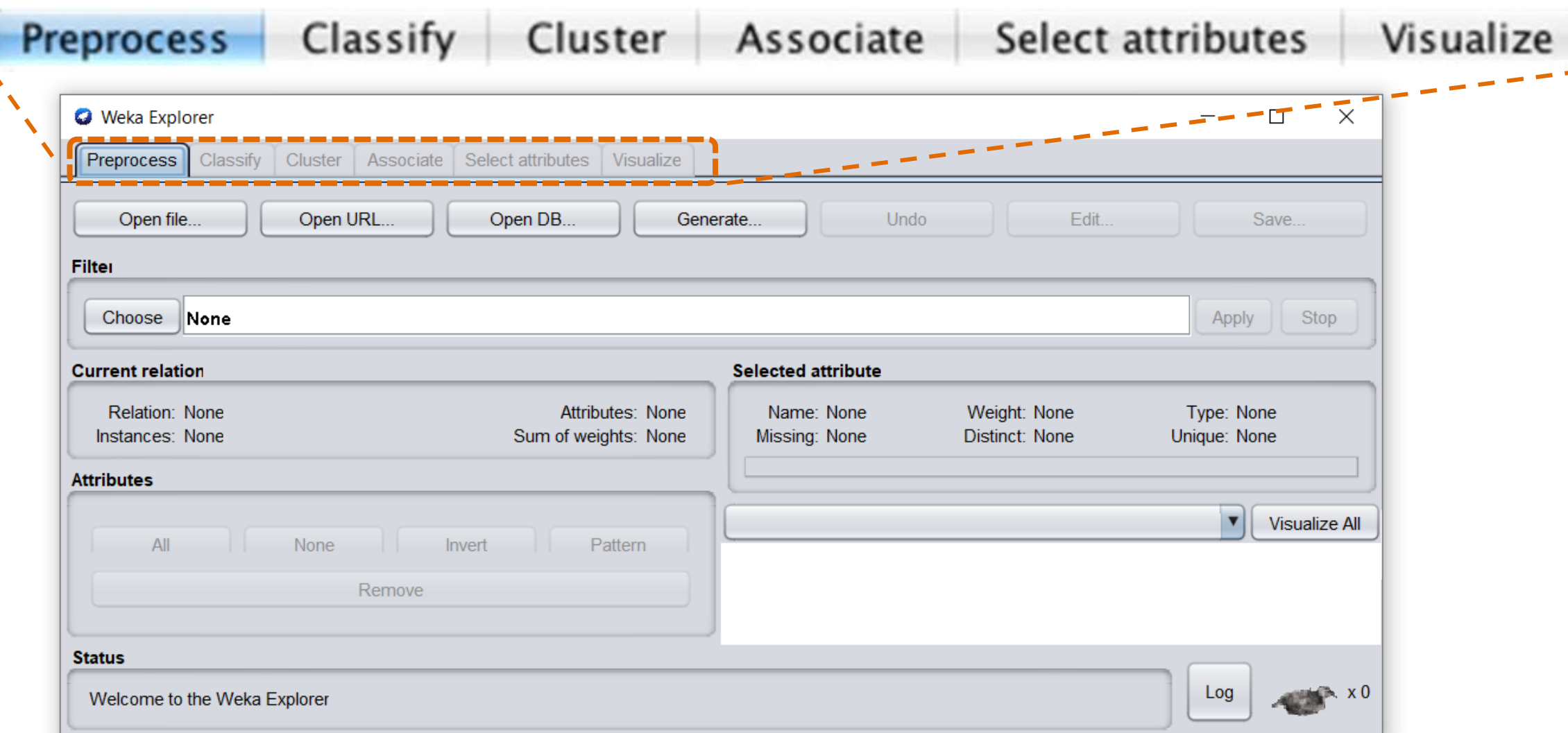

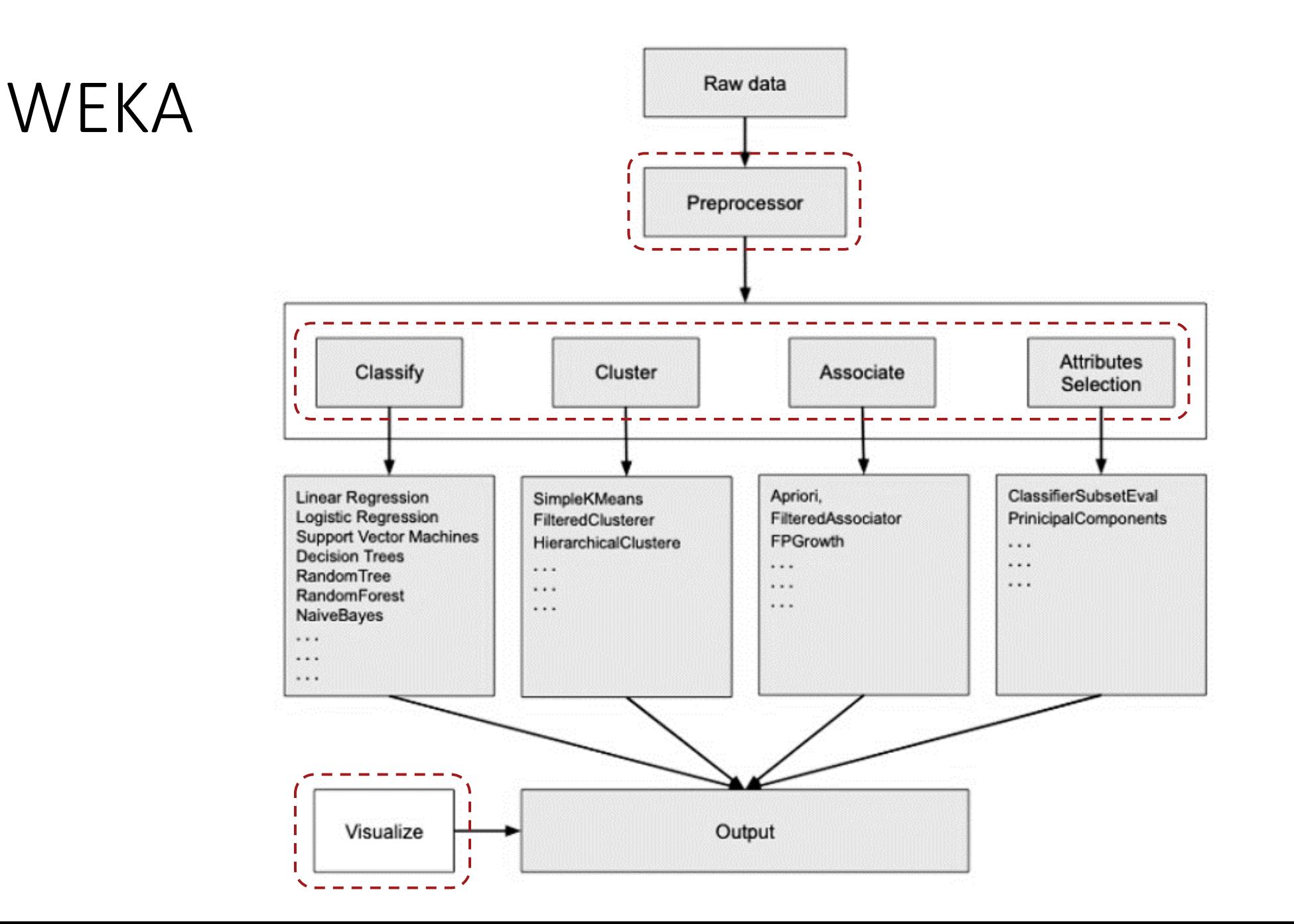

-

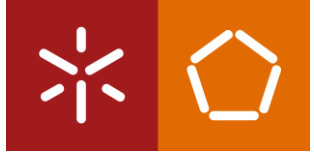

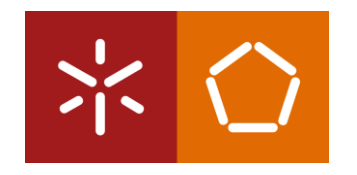

## WEKA – carregar dados

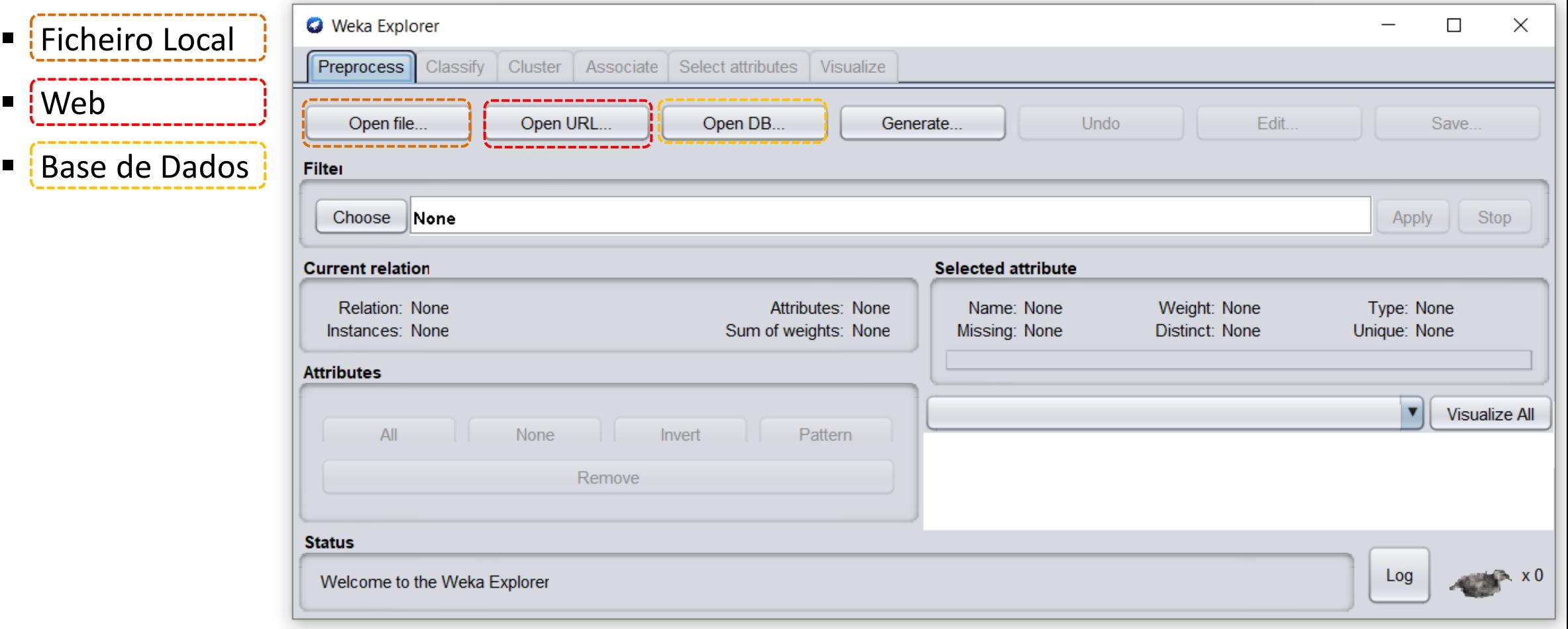

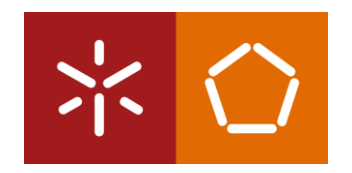

## WEKA – carregar dados

an<br>Barat

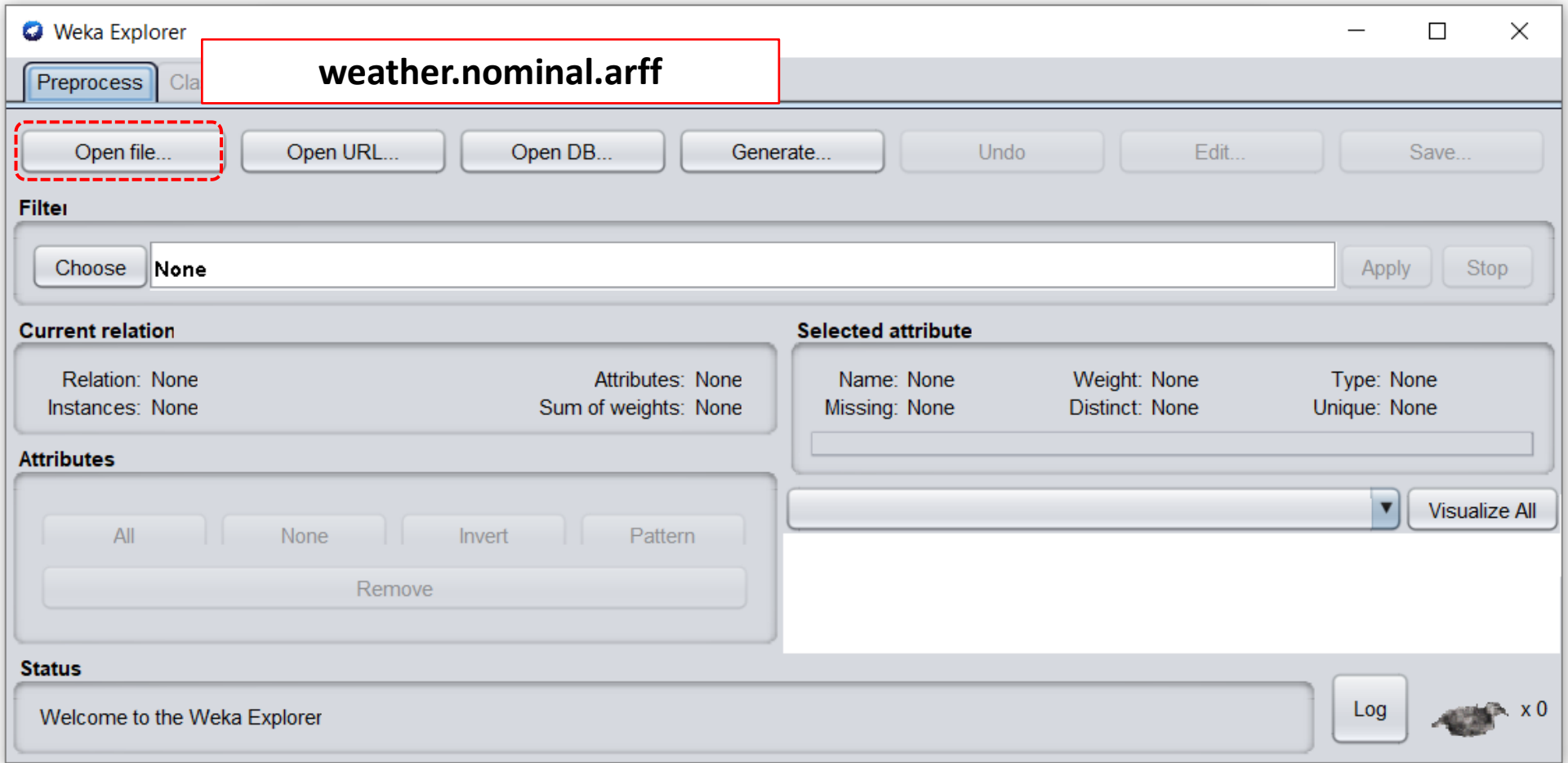

\*Os *datasets* estão guardados na pasta Data que está dentro da pasta de instalação do *software* C:\Program Files\Weka-3-8-4\data

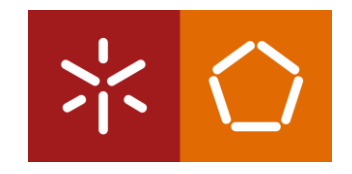

#### WEKA - carregar dados

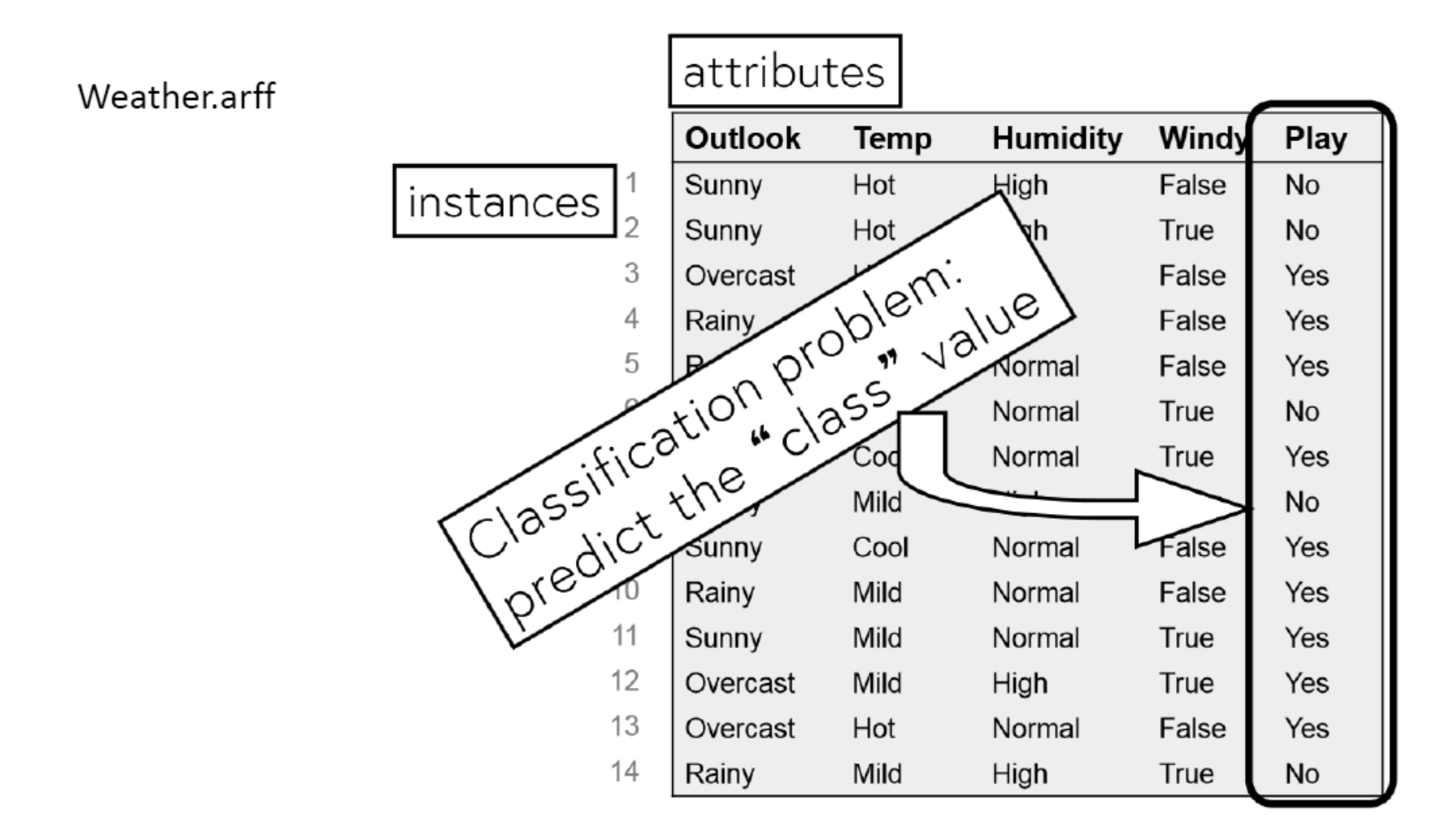

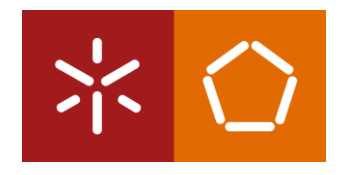

## WEKA – preprocess

-

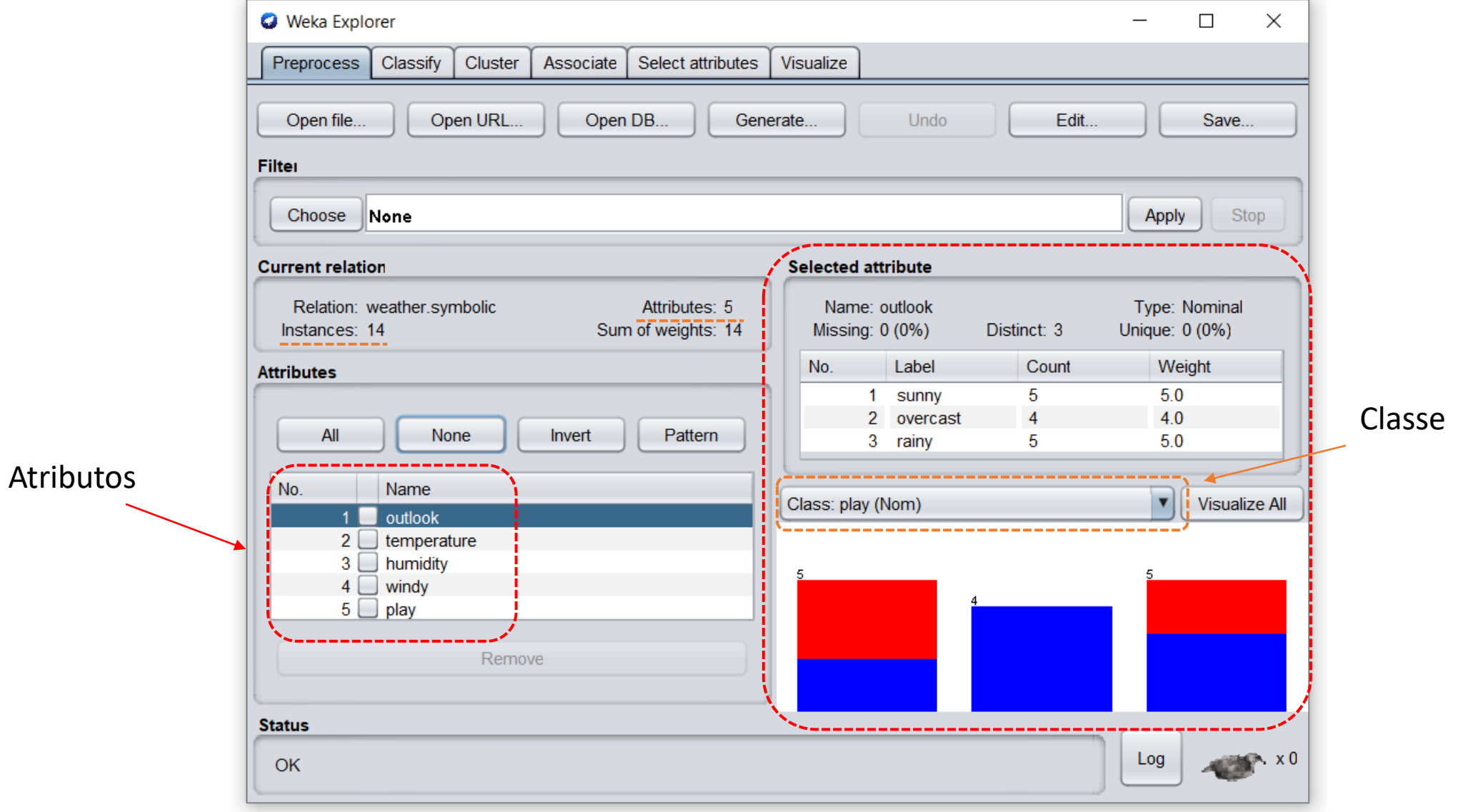

#### WEKA – preprocess

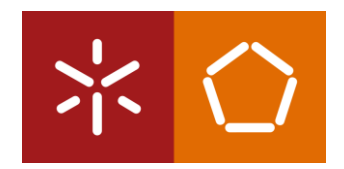

#### **PROBLEMA DE CLASSIFICAÇÃO (supervised learning)**

Dataset -> exemplos classificados

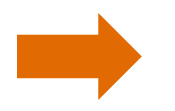

Criar modelos que classifiquem novos exemplos

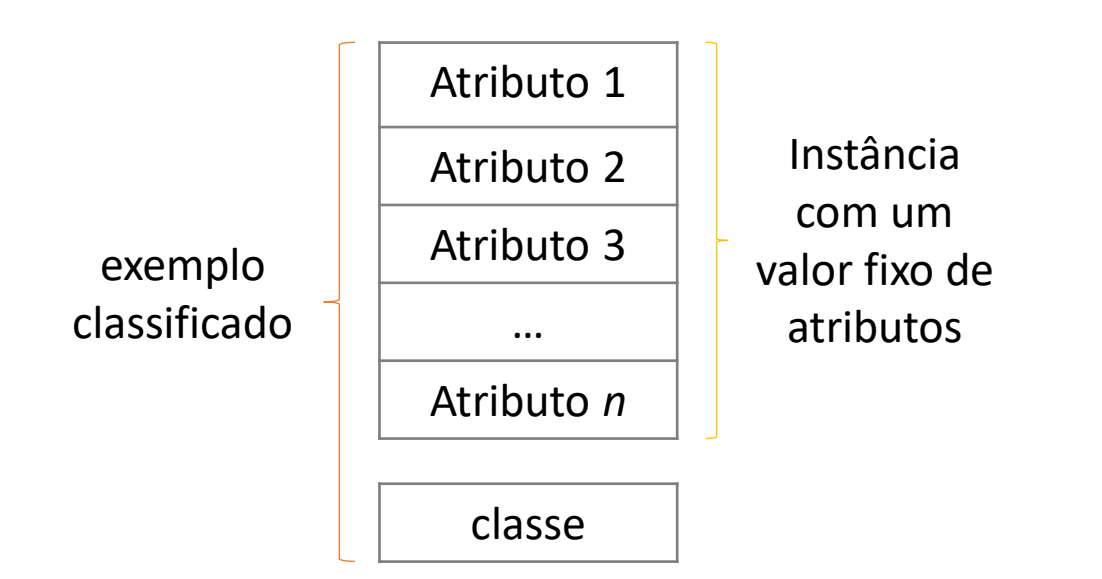

Discreto -> nominal -> problema de classificação Contínuo -> numérico -> problema de regressão

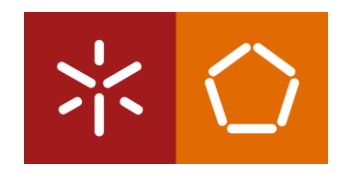

## WEKA – carregar dados

an<br>Barat

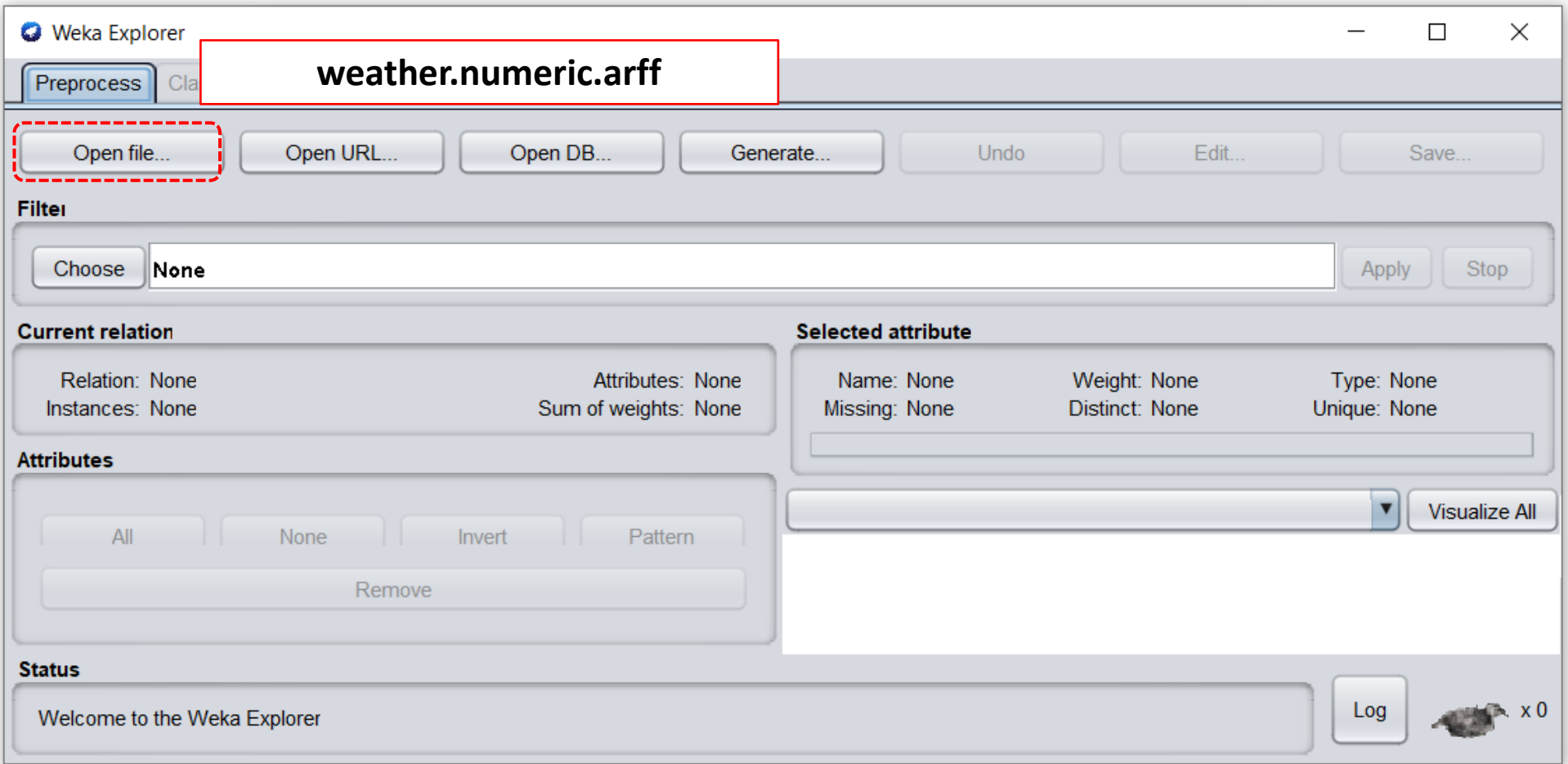

\*Os *datasets* estão guardados na pasta Data que está dentro da pasta de instalação do *software* C:\Program Files\Weka-3-8-4\data

## WEKA - carregar dados

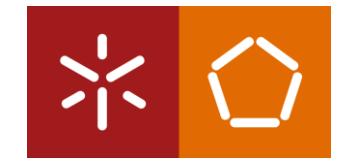

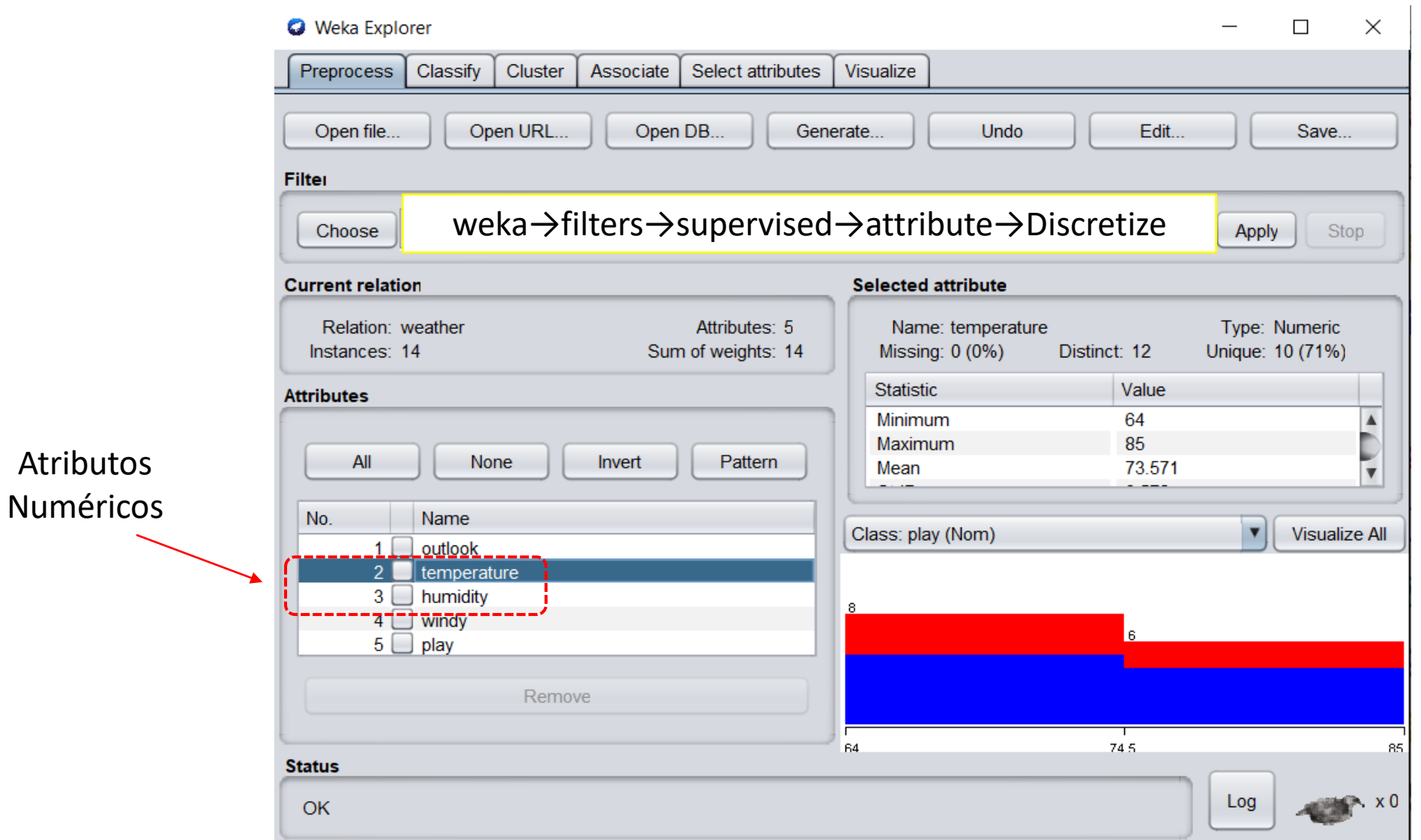

#### WEKA - carregar dados

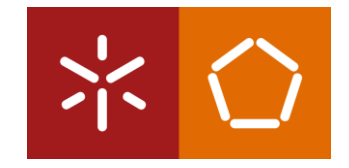

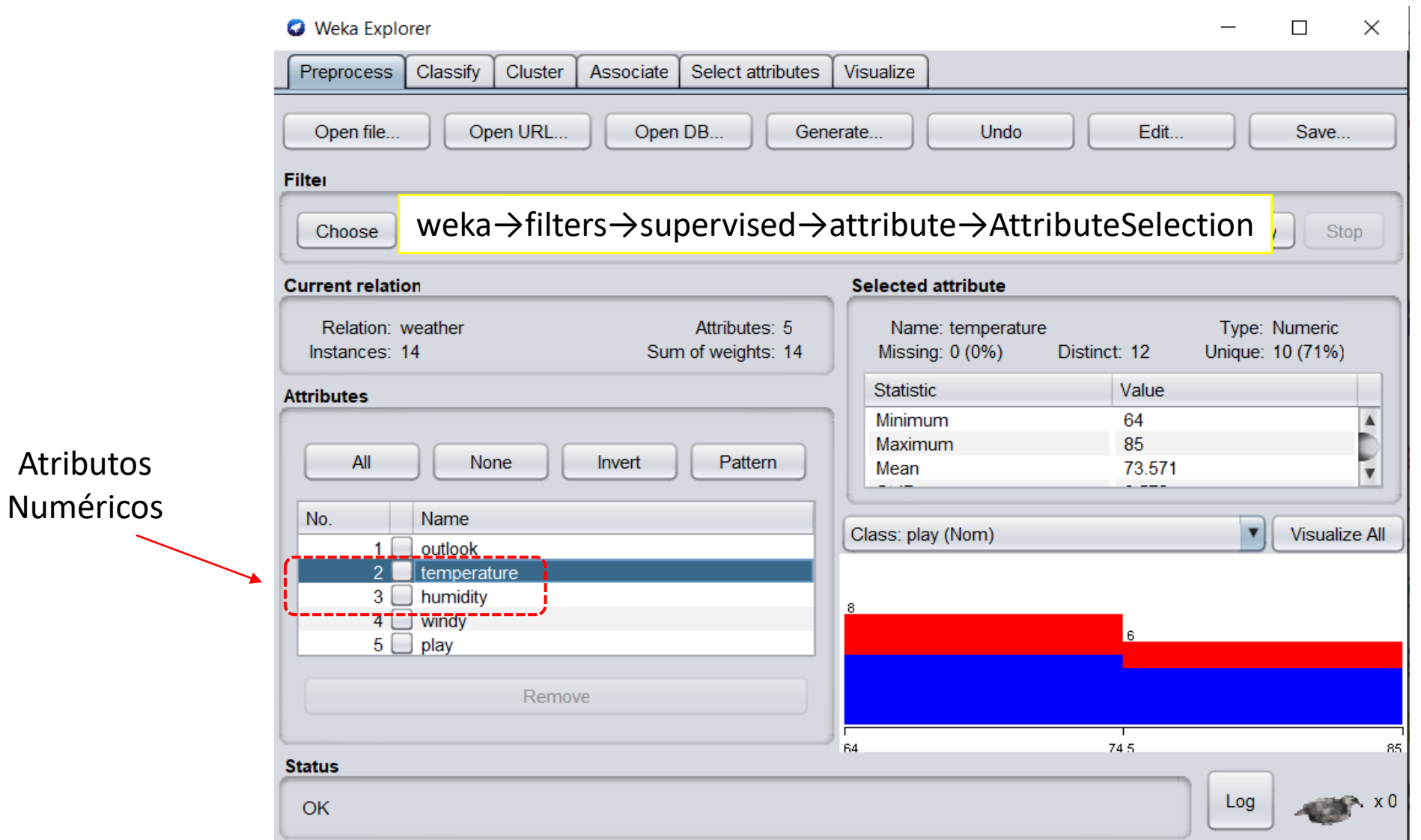

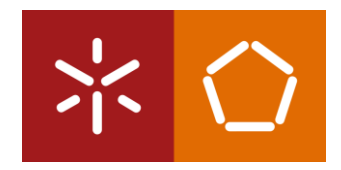

## WEKA - classificação

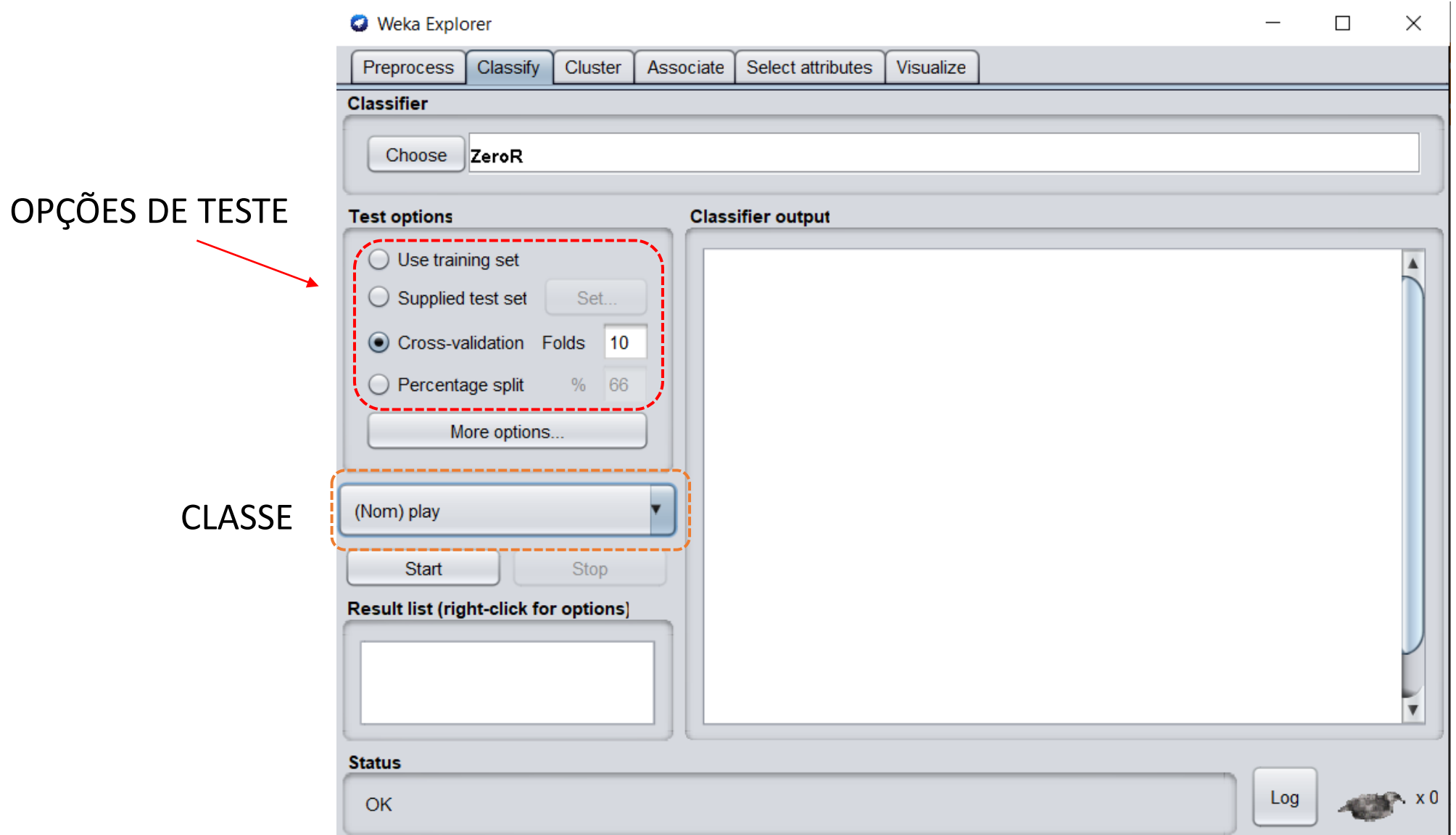

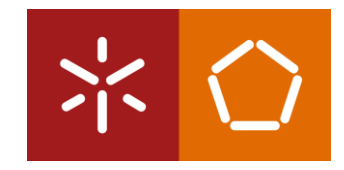

## WEKA - classificação

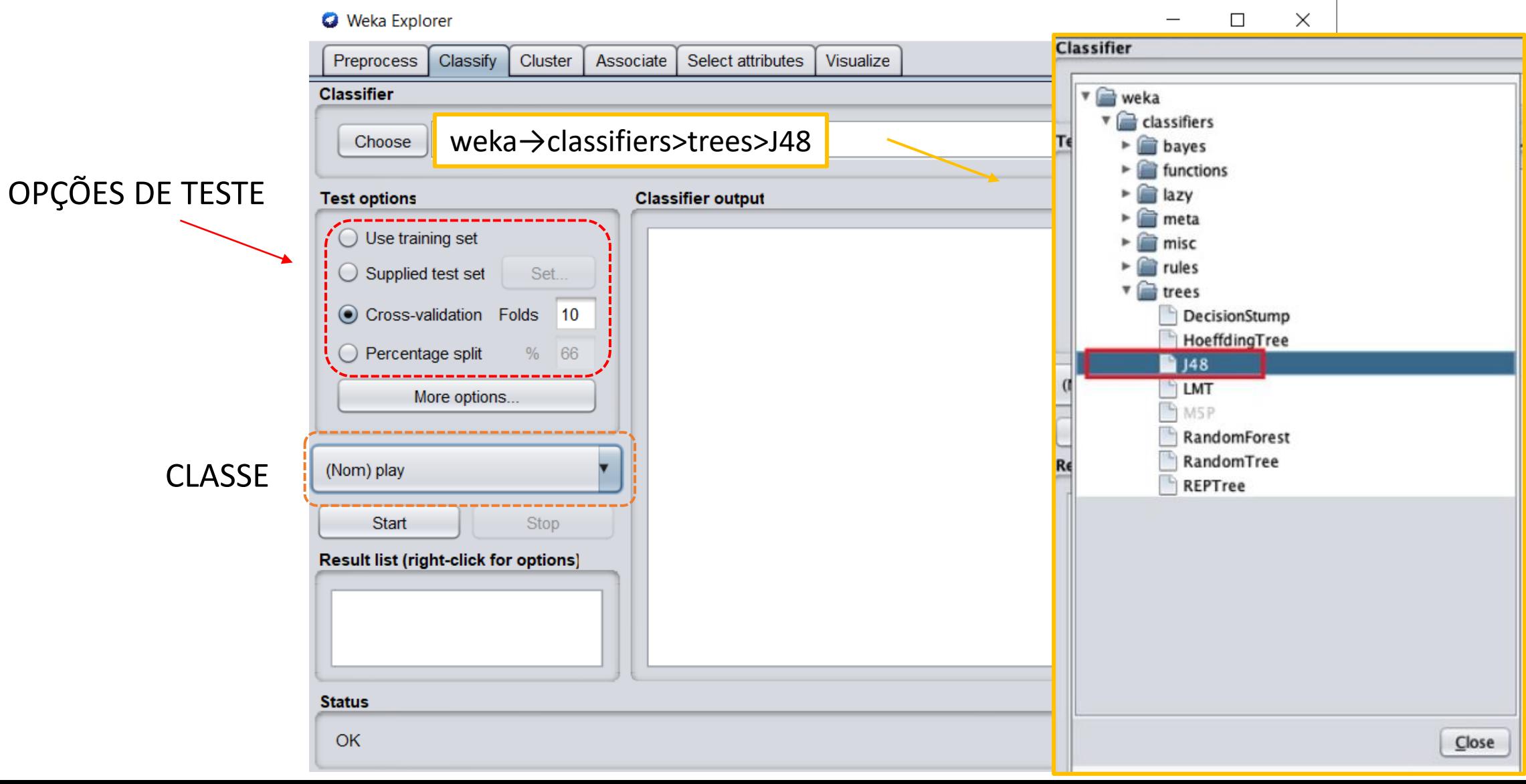

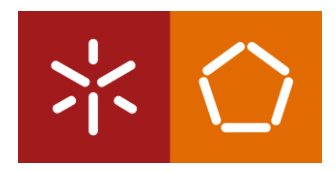

#### WEKA – classificação

#### Classifier  $\blacksquare$ J48 - C 0.25 - M 2 Choose **Test options** Classifier output  $==$  Confusion Matrix  $==$  $\bigcirc$  Use training set  $==$  Run information  $==$  $\leftarrow$  classified as a b  $\bigcirc$  Supplied test set Set. weka.classifiers.trees.J48 -C 0.25 -M 2 Scheme:  $63 \mid a = \text{yes}$ Cross-validation Folds 10 Relation: weather-weka.filters.supervised.attribute.Di  $50 \mid b = no$ Tnstances:  $14$  $\bigcirc$  Percentage split 66 **The Contract** Attributes:  $\mathcal{R}$  $==$  Summary  $==$ outlook More options... windy Correctly Classified Instances 6 42.8571 % play 10-fold d Incorrectly Classified Instances Test mode:  $57.1429$  % 8 (Nom) play Kappa statistic  $-0.3659$  $==$  Classifier model ( Mean absolute error 0.4571 Start **Stop** Root mean squared error 0.5589 J48 pruned tree **Result list (right-click for options)** Relative absolute error 95.9918 % 02:25:18 - trees.J48 Root relative squared error 113.2761 % outlook = sunny: no  $(5 \cdot | \text{Total Number of instances})$ 14  $outlook = overcast: yes$  $outlook = rainy$ windy = TRUE:  $no(2.0)$ Number of Leaves : 4 |  $\text{window} = \text{FALSE: yes}$  (3.0) Size of the tree : 6

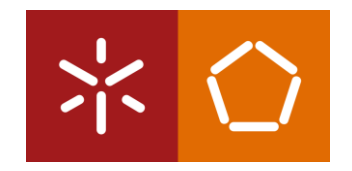

## WEKA - classificação

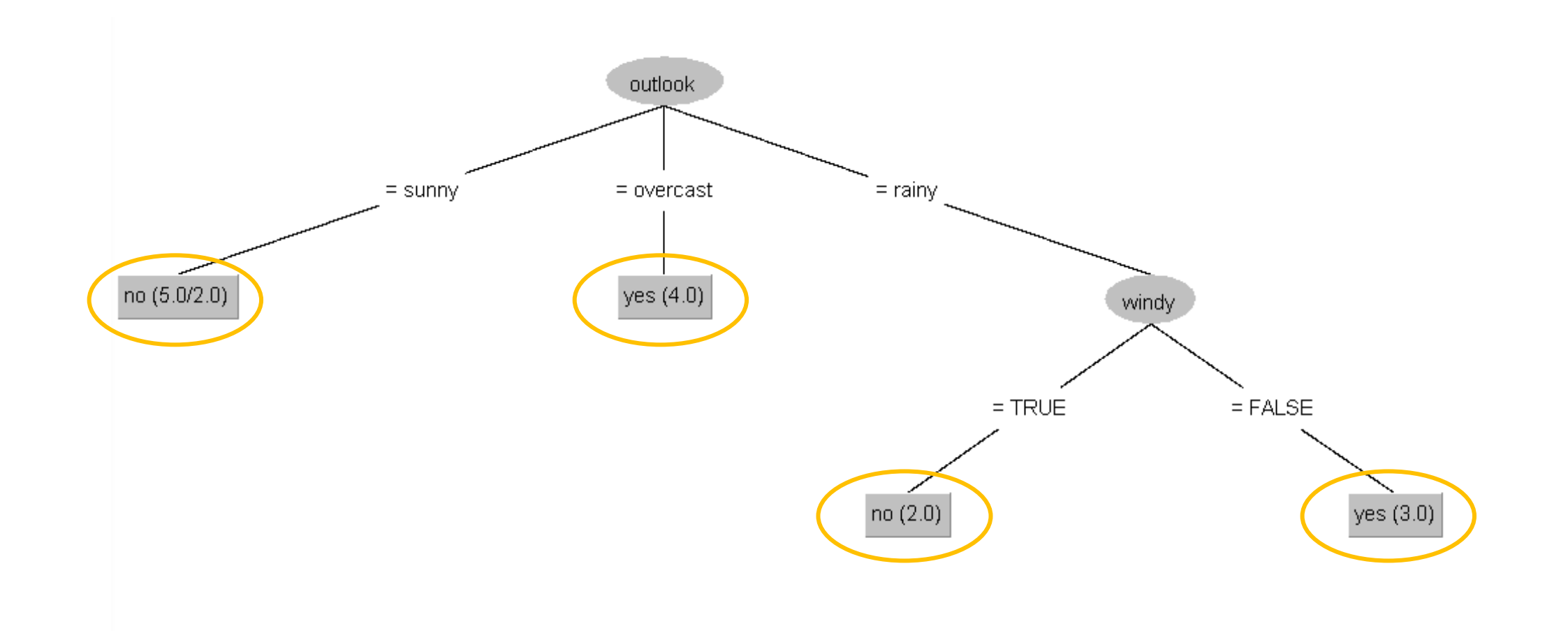

#### WEKA – classificação

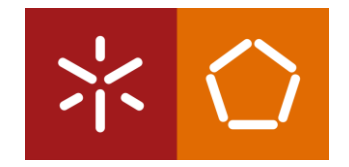

- Abrir o *dataset* glass.arff;
- Escolher o algoritmo J48;
- Analisar os resultados e visualizar a árvore;
- Carregar em cima do algoritmo J48;
- Examinar as diferentes opções;
- Usar uma árvore não podada 'unproned tree';
- Colocar a propriedade 'minNumObj' igual a 15 para evitar folhas pequenas;
- Comparar com os resultados obtidos anteriormente.

#### WEKA – classificação

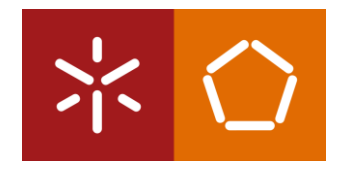

#### **PRUNNING DECISION TREES**

é uma técnica que reduz o tamanho das árvores de decisão ao remover secções da árvore que fornecem pouco poder para classificar as instâncias. A poda reduz a complexidade do classificador final e, portanto, melhora a precisão da previsão através da redução do excesso de ajustes - *overfitting*.

# EXERCÍCIO – FE02

[1] Abrir o Weka / Explorer e carregar o data set *"contact-lens.arff"*.

[a] Quantas instâncias (registos) tem este data set?

[b] Quantos atributos (colunas) tem este data set?

[c] Quantos e quais os valores possíveis para o atributo "*age*"?

[d] Quais os valores possíveis para o atributo "*contact-lens*"?

[e] Qual o atributo que tem "*reduced*" como um dos valores?

[2] Abrir o Weka/Explorer e carregar o data set "*iris.arff*".

- [a] Quantas instâncias registos tem este data set?
- [b] Quantos atributos (colunas) tem este data set?
- [c] A classe "*iris-setosa*" tende a ter maiores ou menores valores de "*sepal.length*"?
- [d] A classe "*iris-viginica*" tende a ter maiores ou menores valores de "*petal.width*"?
- [e] Qual destes atributos, sozinho, parece dar uma melhor indicação da "*class*"?

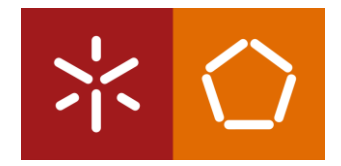

# EXERCÍCIO – FE02

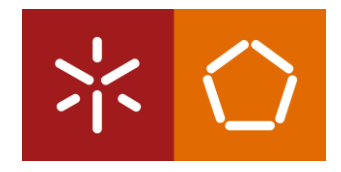

[3] Abrir o Weka/Explorer e carregar o data set "*weather.nominal.arff*".

[a] Identificar quais os atributos deste data set?

[b] A utilização de um algoritmo de classificação poderá trazer conhecimento específico através dos dados apresentados. Indique um objetivo que possa ser atingido com a aplicação de algoritmos de classificação, quando o mesmo for executado em dados semelhantes mas previamente desconhecidos.

[4] Abrir o Weka e carregar o data set *"glass.arff"*.

[a] Abrir o separador "Classify" e escolher o algoritmo J48 ("trees")

[b] Observar a *"Confusion Matrix"* e indicar quais as maiores falhas no processo de classificação.

[c] Qual o número de "*headlamps*" que foram classificadas como "*build wind float*"? [d] Qual o número de instâncias classificadas corretamente como "*vehic wind non-float*"? [e] Qual o número de instâncias classificadas corretamente como "*vehic wind float*"? [f] Na lista de resultados obtidos clicar com o botão direito e selecionar "*Visualize tree*". Copiar os resultados para a ficha de solução e descrever sucintamente o processo de classificação do algoritmo.

# EXERCÍCIO – FE02

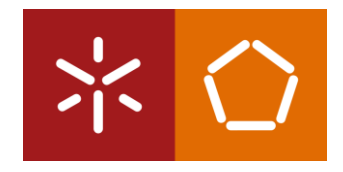

[5] Abrir o Weka / Explorer e carregar o data set *"labor.arff"*.

[a] Correr o algoritmo de classificação J48 com os parâmetros por defeito. Indicar a percentagem de instâncias corretamente classificadas.

[b] Utilizando somente 2 casas decimais, abra a configuração do algoritmo J48 e coloque a opção "unpruned" a "True". Corra novamente a classificação e indique a percentagem de instâncias corretamente classificadas.

[6] Abrir o Weka / Explorer e carregar novamente o data set *"glass.arff"*.

- [a] Retirar o atributo "Fe". Qual o resultado da classificação?
- [b] Retirar todos excepto "Ri", "Mg". Qual o resultado da classificação?